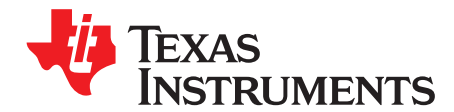

# **Multi-Cell Li-Ion Battery Management System Using MSP430F5529 and bq76PL536**

Daniel Torres ............................................................................................... MSP430 System Solutions

#### **ABSTRACT**

This application report explains the implementation of a multi-cell lithium-ion battery management system using an MSP430™ microcontroller and the bq76PL536. The battery manager is implemented using the standard evaluation boards for the MSP430 MCU and the bq76PL536.

The bq76PL536 can be stacked vertically to monitor up to 192 cells without additional isolation components between ICs. A high-speed serial peripheral interface (SPI) bus operates between each bq76PL536 and the MSP430 microcontroller to provide reliable communications through a high-voltage battery cell stack. The battery management system can communicate with an external host or battery charger using USB communication or asynchronous serial communication such as RS232 or RS485.

This application report demonstrates the following features: passive cell balancing, cell undervoltage monitor, cell overvoltage monitor, safety cell overvoltage monitor, cell overtemperature monitor. It also detects whether the battery system is in charge or discharge mode by detecting changes of cell voltages.

Sample application code and other information associated with this application report can be downloaded from <http://www.ti.com/lit/zip/slaa478>.

**NOTE:** This application note is applicable to all the MSP430 devices, the source code provided with this document can be used as is with the MSP430F5xx family.

#### **Contents**

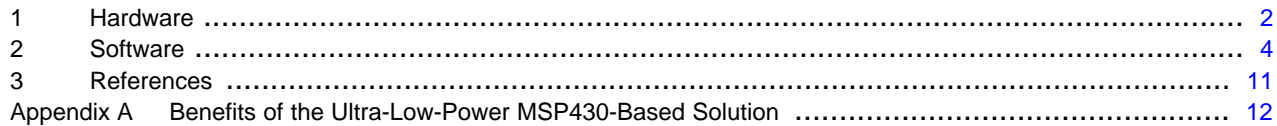

#### **List of Figures**

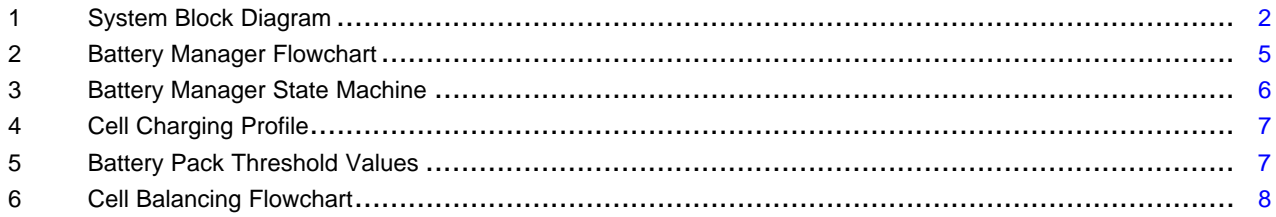

#### **List of Tables**

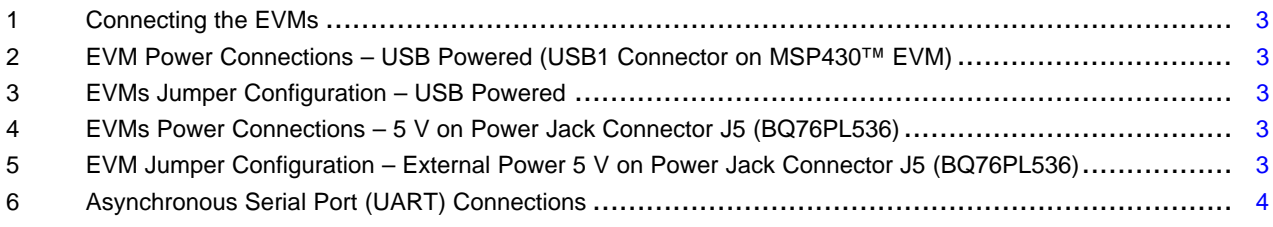

MSP430 is a trademark of Texas Instruments.

## Texas **STRUMENTS**

Hardware www.ti.com

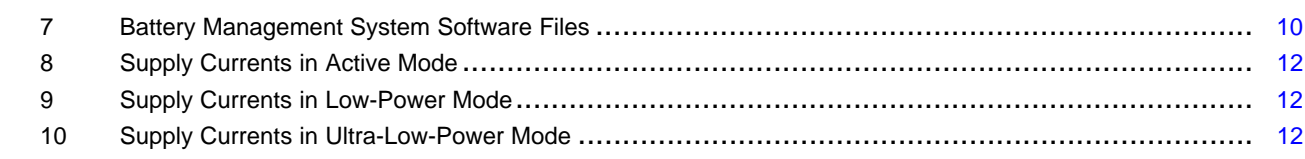

# <span id="page-1-0"></span>**1 Hardware**

The battery management system implemented in this application report is based on the existing evaluation modules for the MSP430F5529 and the bq76PL536. [Figure](#page-1-1) 1 shows the system block diagram. For more information on these devices, see the device data sheets.[1][2]

The evaluation modules' part numbers are MSP-TS430PN80USB and BQ76PL536EVM-3. These boards are available from the TI eStore [\(https://estore.ti.com/\)](https://estore.ti.com/). For more details and information related to these evaluation modules (EVMs), see the specific EVM user's guide.[3][4]

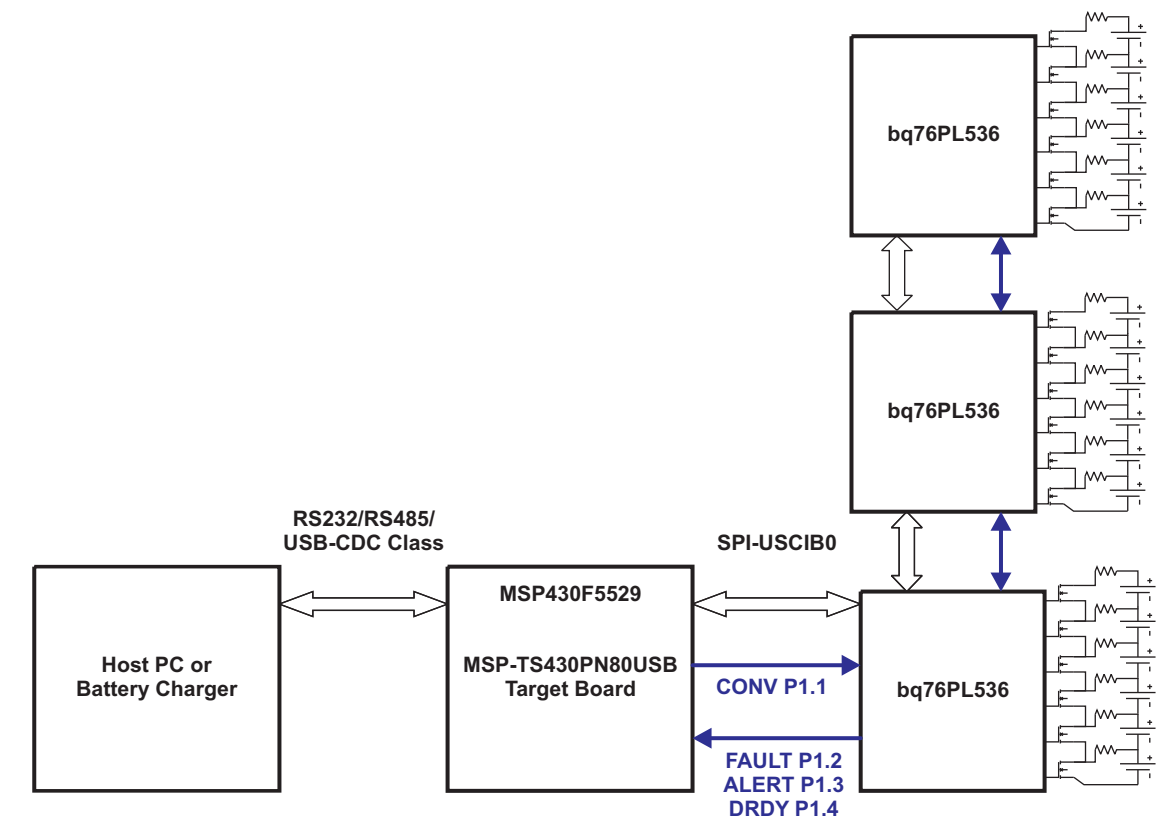

**Figure 1. System Block Diagram**

# <span id="page-1-1"></span>**1.1 Connecting the Evaluation Modules**

The EVMs are connected using standard wire jumpers; [Table](#page-2-0) 1 shows the signal connections between the two EVMs. By default, the MSP430 MCU and isolation circuitry on the BQ76PL536EVM-3 are powered using the USB port on the host computer. [Table](#page-2-1) 2 shows the power connections for powering the boards using the USB VBUS voltage (USB1 connector on the MSP430 EVM). [Table](#page-2-2) 3 shows the jumpers' configuration when the system is powered using the USB VBUS.

The EVMs can also be powered from an external power supply; [Table](#page-2-3) 4 and [Table](#page-2-4) 5 show this power configuration.

**NOTE:** Make sure that the pullup resistors R49, R53, and R60 are removed on the BQ76PL536EVM-3 board.

# **Table 1. Connecting the EVMs**

<span id="page-2-0"></span>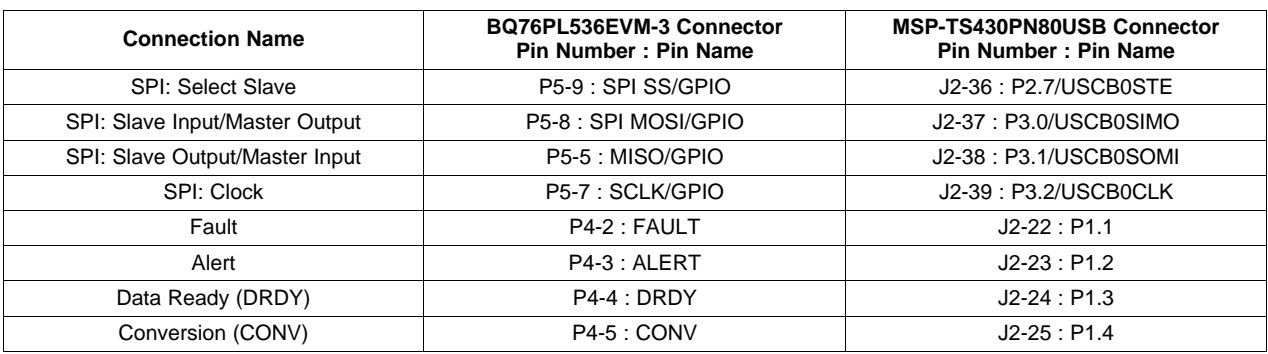

#### **Table 2. EVM Power Connections – USB Powered (USB1 Connector on MSP430™ EVM)**

<span id="page-2-1"></span>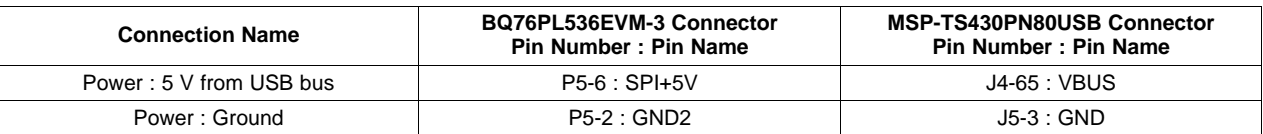

## **Table 3. EVMs Jumper Configuration – USB Powered**

<span id="page-2-2"></span>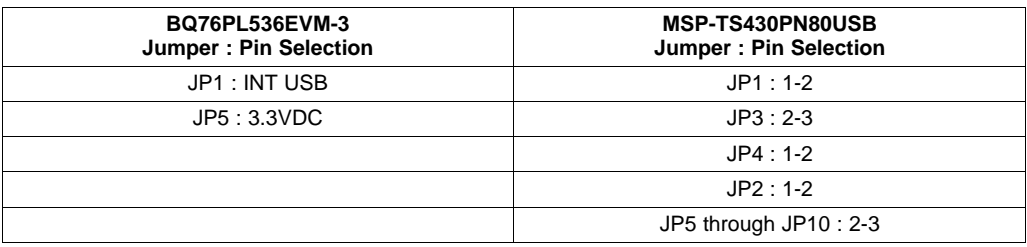

# **Table 4. EVMs Power Connections – 5 V on Power Jack Connector J5 (BQ76PL536)**

<span id="page-2-3"></span>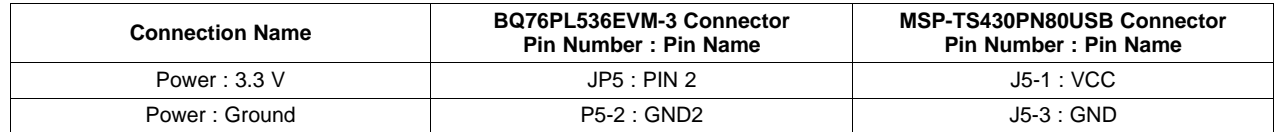

#### **Table 5. EVM Jumper Configuration – External Power 5 V on Power Jack Connector J5 (BQ76PL536)**

<span id="page-2-4"></span>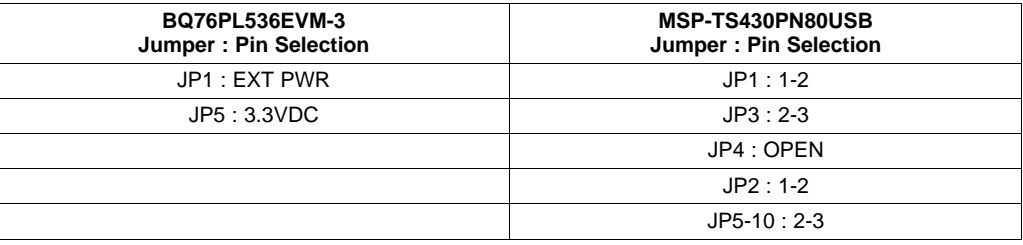

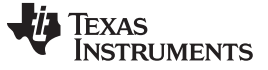

#### **1.2 Communication Ports**

The battery management system described in this application report is able to communicate to a host device over USB or asynchronous serial port (UART). To use the USB communication, it is required to connect to the host device using a standard male 4-pin USB-A to USB-B cable between the slave and the master attached to the connector USB1 on the MSP-TS430PN80USB EVM.

It is required to use an external dongle to provide the physical layer for the asynchronous serial port (UART). The user must build or provide an interface for such purpose. A simple RS232 or RS485 interface can be used. The RX and TX should be connected as shown in [Table](#page-3-1) 6.

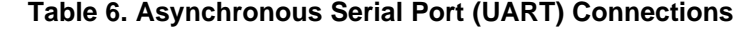

<span id="page-3-1"></span>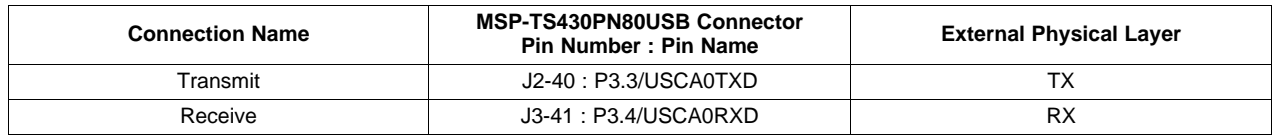

## <span id="page-3-0"></span>**2 Software**

The battery management system described in this application report is created by configuring, monitoring, and controlling multiple daisy-chained BQ76PL536 devices. These daisy-chained devices create a battery pack that could be built up to 192 Li-Ion cells. The demonstration software created for the application report has the following features:

- Configuring the a multi-stacked battery pack
- Monitoring the multi-cell battery pack voltage and temperature
- Monitoring the individual cell voltage
- Passive cell balancing
- Cell overvoltage and undervoltage protection
- Overtemperature protection
- Charge and discharge mode detection
- Communication to a host device using USB or UART

## **2.1 Battery Manager**

The first task of the battery management software is to initialize the MSP430 MCU peripherals.[5] Then it builds the battery stack by detecting and configuring the existing BQ76PL536. The next tasks are to identify the status of the cells and the battery pack by reading the voltages, temperatures, fault, and alert conditions.

The battery management software is continuously checking for a fail conditions on the battery pack; it samples the cell voltages and the integrity of the battery pack every second. The system goes to low-power mode if there are not any corrective actions or pending tasks. A brief description of this process is shown in [Figure](#page-4-0) 2.

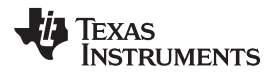

www.ti.com Software

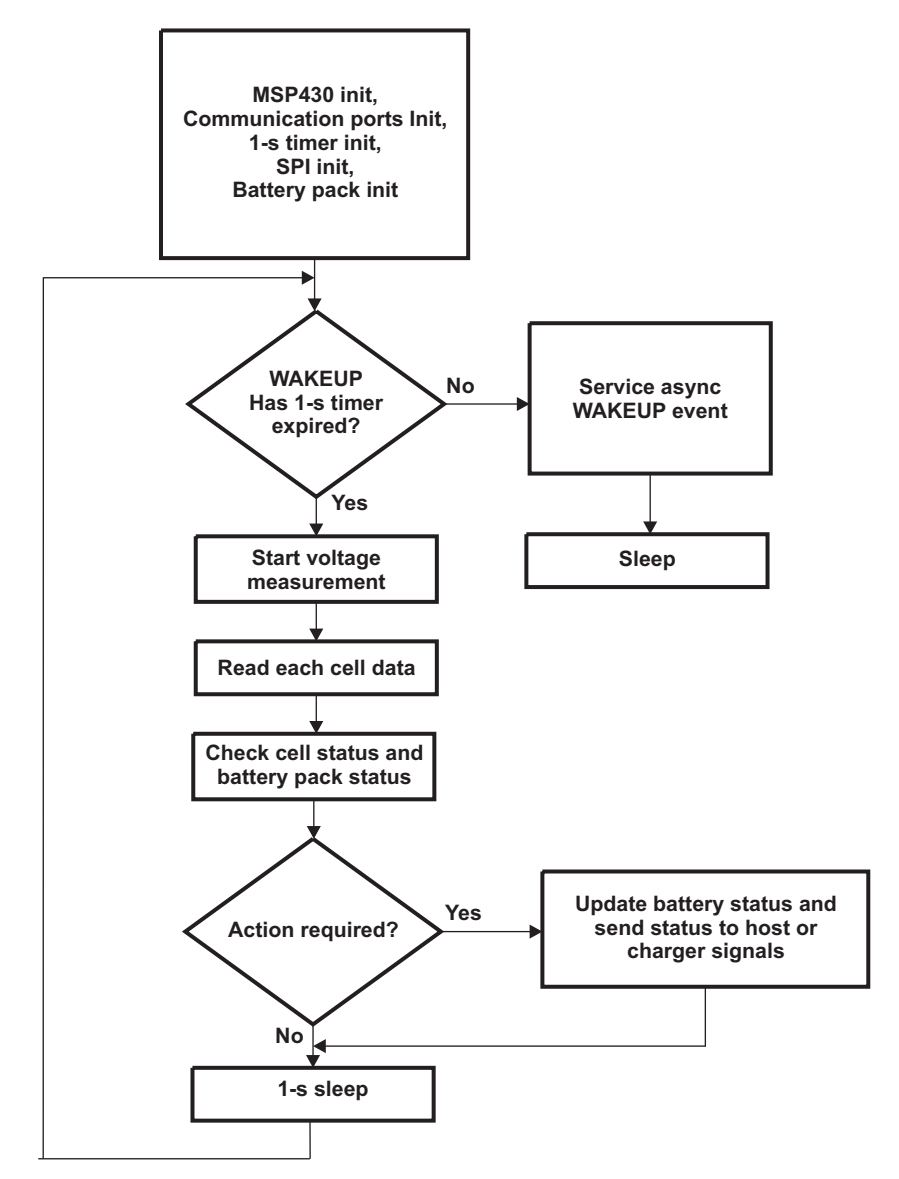

<span id="page-4-0"></span>**Figure 2. Battery Manager Flowchart**

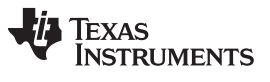

Software www.ti.com

The battery manager software goes into different states depending on the status of the battery pack. [Figure](#page-5-0) 3 shows all of the possible states.

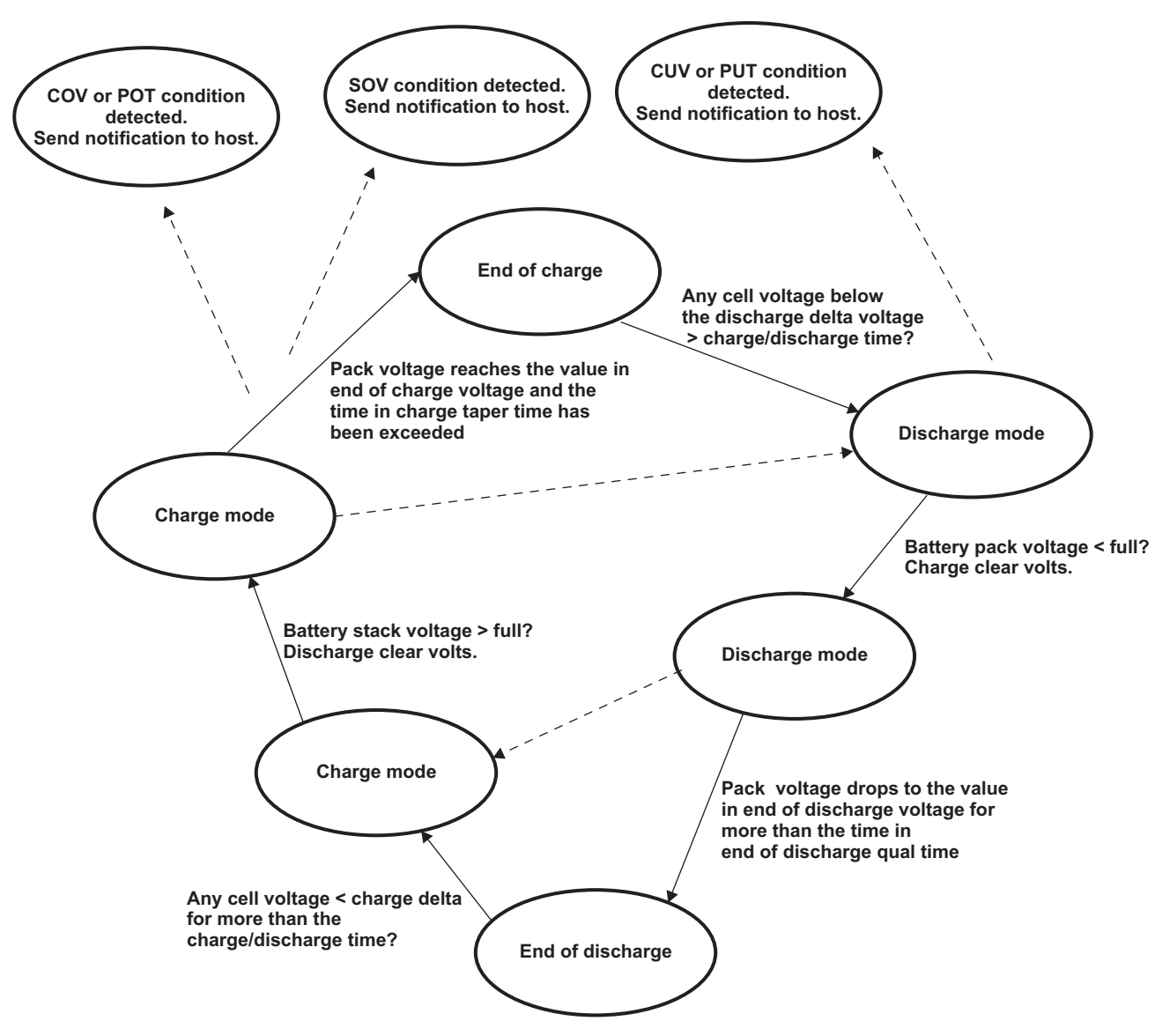

<span id="page-5-0"></span>**Figure 3. Battery Manager State Machine**

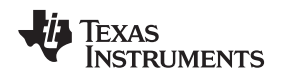

www.ti.com Software

## **2.1.1 Protection and Safety Conditions**

The battery manager software protects the battery pack and the cells from undesired operating conditions. To do so, it has some predefined values stored in flash memory to be compared at runtime. These threshold values are located in the data\_flash.h file. They are defined based on the Li-Ion cell characteristics as shown in [Figure](#page-6-0) 4. The battery pack threshold values are defined accordingly to the cell threshold values; [Figure](#page-6-1) 5 shows the correlation.

<span id="page-6-0"></span>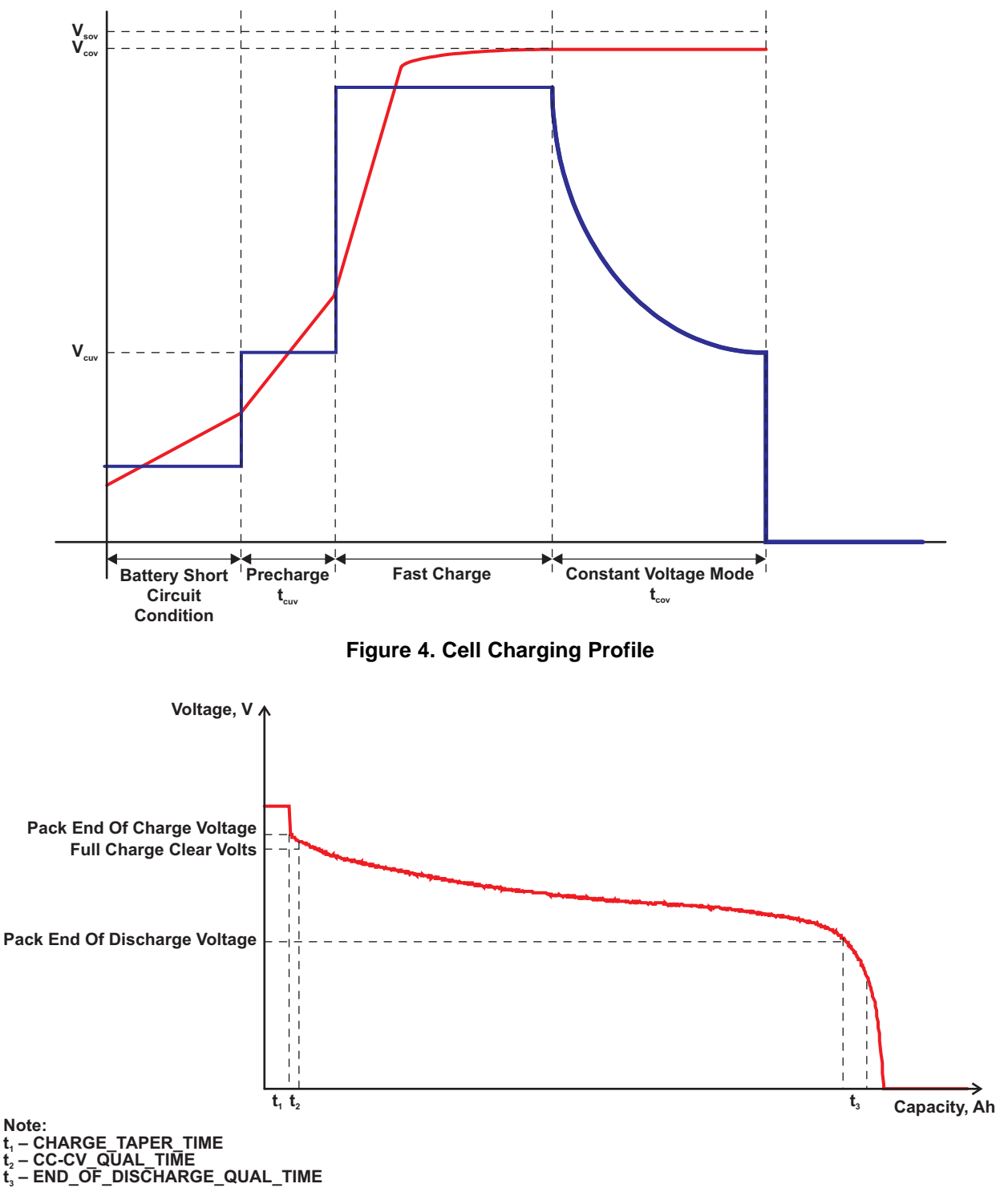

<span id="page-6-1"></span>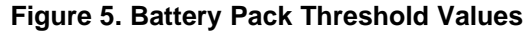

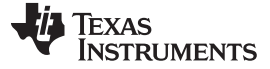

#### **2.1.2 Cell Balancing**

A common problem of multi-cell battery packs is cell imbalance. Cell imbalance is a detriment to the runtime and life span of the whole battery system. To solve this problem, cells with similar state of charge level (SOC) are usually arranged together.[6] However, an imbalance in the state of charge may develop between cells and reduce the overall capacity of the pack. Cell balancing is method that minimizes this problem by equalizing the cells, allowing the battery pack to operate longer.[7]

A difference in cell voltages is the most common manifestation of unbalance, which can be corrected either instantaneously or gradually through bypassing cells with higher voltage. This application report describes a simple method of passive cell balancing based on the differences between the cell voltages. If the difference exceeds the predefined threshold (defined in file data\_flash.h), bypass is activated.[8]

This algorithm is active only when the battery pack is in charging mode. It can simultaneously perform multi-cell balancing by determining which cells have to be bypassed based on the voltage difference between the cell with the highest voltage (in the whole pack) and the voltage existing on the cell to be balanced. [Figure](#page-7-0) 6 shows the cell balancing flowchart.

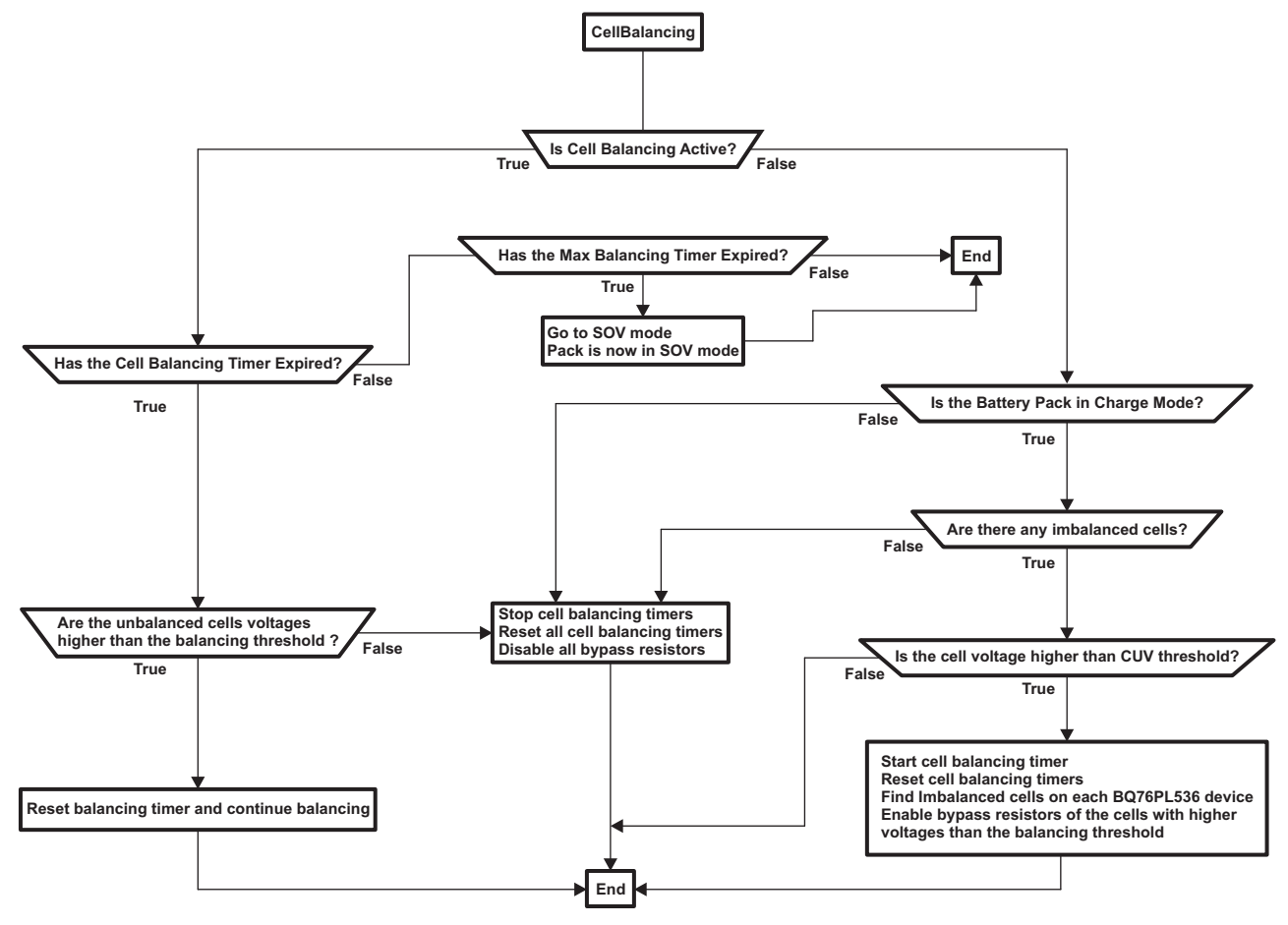

<span id="page-7-0"></span>**Figure 6. Cell Balancing Flowchart**

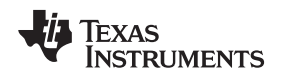

www.ti.com Software

#### **2.1.3 Communication Ports**

The battery management system is capable of reporting the battery pack status by sending data to a host or charger using USB or asynchronous serial protocol (UART). To select any of these communication methods, the user must define it in the main.h file.

The USB module on the MSP430 MCU is configured to act as a USB-CDC device. For more information on the API functions and the structure of the USB stack, see the Programmer's Guide: MSP430 USB API Stack for CDC/HID.[9]

The UART API functions are defined in the UART.h, UART.c, and TI\_UART\_Regs.h. For more information on the specifics of these functions, see INDEX\_OPEN\_THIS\_FILE.html in the folder located in the folder that contains this application report software …/MSP430\_BMS\_BQ76PL536/docs.

The valid commands accepted by the communication ports are:

"ch" letters + Car Return key sets the battery management system in charge mode

"di" letters + Car Return Key sets the battery management system in discharge mode

"p" letter + Car Return key shows the battery pack status

"c" letter + Car Return Key shows the specific BQ76PL536 device status and cell voltages, entering this command multiple times cycles through the stacked BQ76PL536 devices.

## **2.1.3.1 Instructions for Interfacing the USB Device to a Windows PC**

For each example, open the IAR/CCE workspace, download the project, and run it. Attach the hardware to a PC. If this is the first time attaching hardware equipped with the USB CDC API, you'll probably be prompted for a driver when you attach it. In Windows, direct it to the INF file MSP430\_CDC.inf that is located in the root directory of the API. Note that the driver \*.sys files are already in Windows; but an INF file must be supplied in order for the device to associated with it. When the installation is completed, start Hyperterminal or another terminal application. Select the appropriate COM port. (After an installation, this is usually the one with the highest number. If necessary, use the Windows Device Manager to identify which COM port is associated with the MSP430 MCU.) The baud rate and other COM port configuration settings do not matter. When working with terminal applications, it will soon be noticed that they weren't written to be tolerant of the COM port disappearing. Whenever the device program is reset while the port is open, or if the cable is removed, and then a re-connect is attempted, the terminal application must close and re-open the port. However, there's an order in which this must be done:

- 1. Close the terminal's connection to the port.
- 2. Connect the USB device to the PC; if the PC volume is set to an audible level, an alert can be heard indicating that a new device has been attached.
- 3. Re-open the terminal's connection to the port.

In short, the port should not be open while the device enumerates. Once learned, this becomes an easy habit. This is merely a symptom of using an old software mechanism (COM ports) over a new medium (USB); terminal applications assume the device is always connected.

**NOTE:** Sometimes when first attaching the FET tool to the target board, the device can't make a connection. Remove the JTAG connector and USB cable to remove power from the board for a few seconds, then re-connect. Usually it is able to make a connection after this procedure.

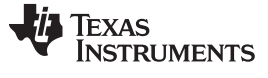

# **2.2 File Structure**

[Table](#page-9-0) 7 shows a list describing the contents of each file used in this application report software. For more information on the specifics of these files see INDEX\_OPEN\_THIS\_FILE.html in the folder that contains this application report software /MSP430\_BMS\_BQ76PL536/docs.

<span id="page-9-0"></span>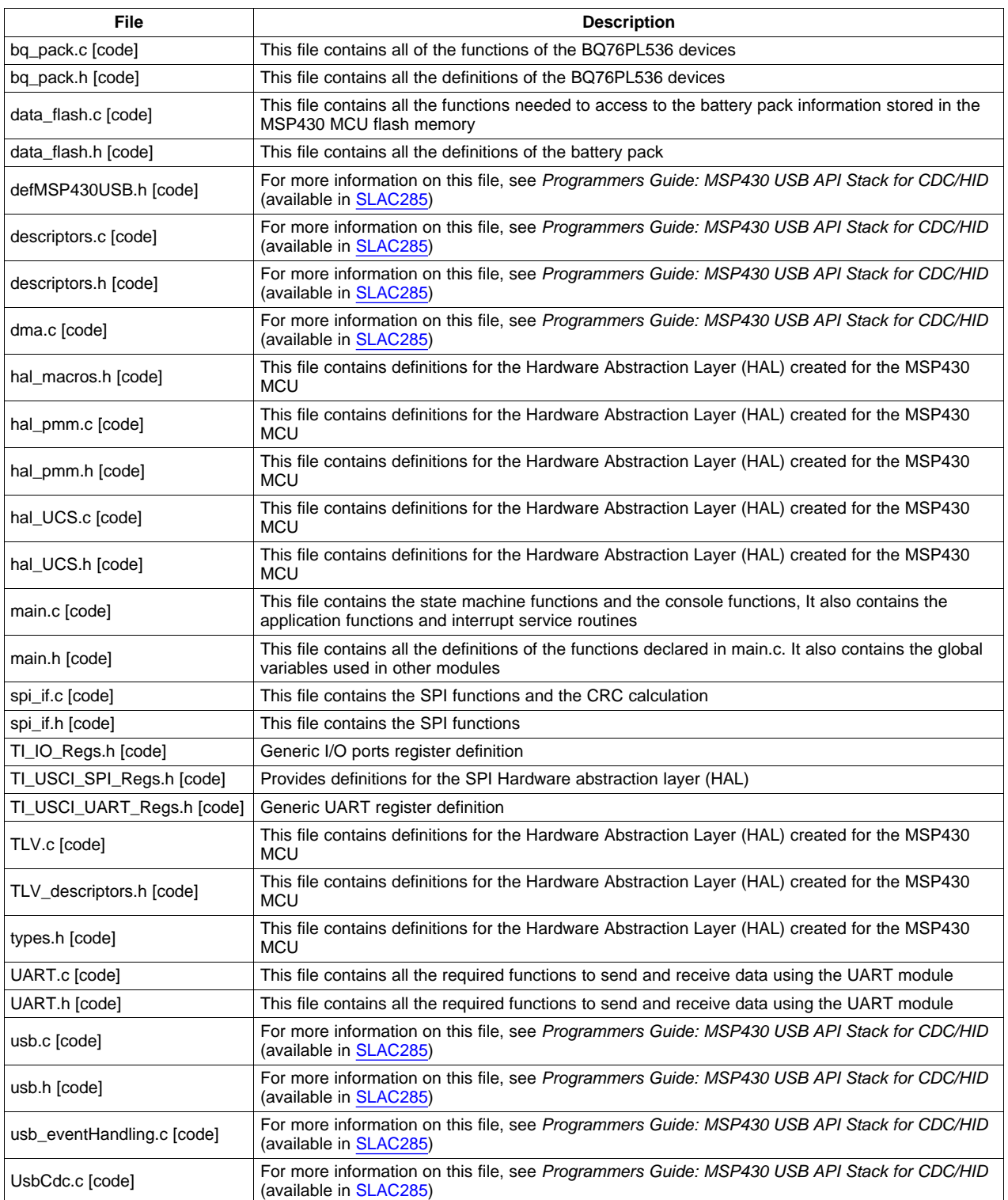

## **Table 7. Battery Management System Software Files**

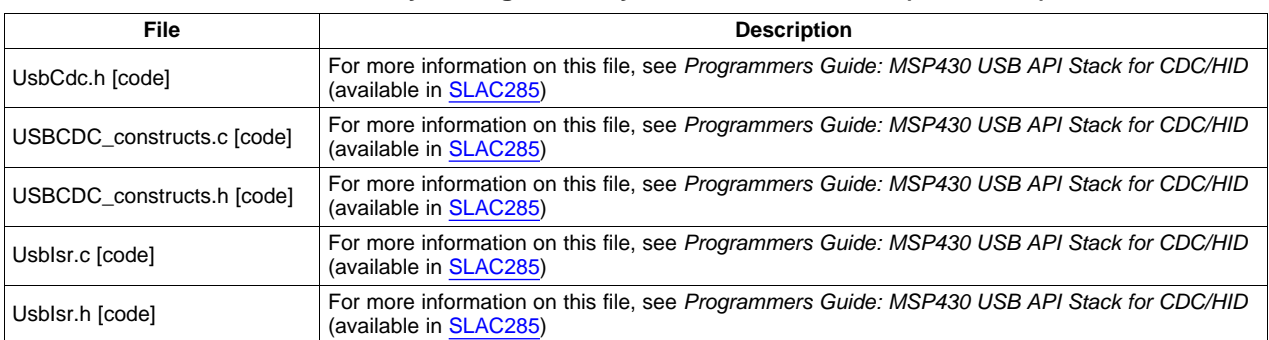

#### **Table 7. Battery Management System Software Files (continued)**

# <span id="page-10-0"></span>**3 References**

- 1. MSP430F552x data sheet [\(SLAS590\)](http://www.ti.com/lit/pdf/SLAS590)
- 2. bq76PL536 data sheet [\(SLUSA08](http://www.ti.com/lit/pdf/SLUSA08))
- 3. BQ76PL536 EVM Quick Start Guide ([SLUU437\)](http://www.ti.com/lit/pdf/SLUU437)
- 4. MSP430™ Hardware Tools User's Guide ([SLAU278\)](http://www.ti.com/lit/pdf/SLAU278)
- 5. MSP430x5xx/MSP430x6xx Family User's Guide ([SLAU208\)](http://www.ti.com/lit/pdf/SLAU208)
- 6. "Cell balancing buys extra run time and battery life" By Sihua Wen, Texas Instrument Inc. [\(SLYT322\)](http://www.ti.com/lit/pdf/SLYT322)
- 7. "Battery Cell Balancing: What to Balance and How" By Yevgen Barsukov, Texas Instruments Inc. [\(http://focus.ti.com/download/trng/docs/seminar/Topic%202%20-](http://focus.ti.com/download/trng/docs/seminar/Topic%202%20-%20Battery%20Cell%20Balancing%20-%20What%20to%20Balance%20and%20How.pdf) [%20Battery%20Cell%20Balancing%20-%20What%20to%20Balance%20and%20How.pdf](http://focus.ti.com/download/trng/docs/seminar/Topic%202%20-%20Battery%20Cell%20Balancing%20-%20What%20to%20Balance%20and%20How.pdf))
- 8. Cell Balancing With the bq77PL900 [\(SLUA463](http://www.ti.com/lit/pdf/SLUA463))
- 9. Programmer's Guide: MSP430™ USB API Stack for CDC/HID (available in [SLAC285](http://www.ti.com/lit/zip/slac285))

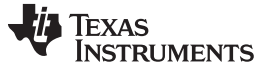

www.ti.com

# <span id="page-11-0"></span>**Appendix A Benefits of the Ultra-Low-Power MSP430-Based Solution**

This appendix describes the benefits and power considerations of using the MSP430 microcontrollers in this multi-cell Li-Ion battery management system.

## **A.1 Power Modes**

This application can run in three power modes. [Table](#page-11-1) 8 through [Table](#page-11-3) 10 show the multiple power schemes and the supply current on each scheme:

• Active Mode

In this mode, the battery management system is reading the status of the cells and sampling the voltages present at the cells. The BQ76PL536 devices and the MSP430F5529 are in active mode during 25 ms when not sending data to the host; when the battery management system is exchanging information with the host, then the system is active during 100 ms.

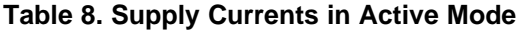

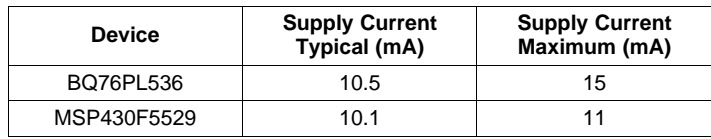

<span id="page-11-2"></span><span id="page-11-1"></span>• Low-Power Mode

In this mode, the BQ76PL536 devices are in protect mode, and the MSP430F5529 is in low-power mode 0. [Table](#page-11-2) 9 shows the supply currents.

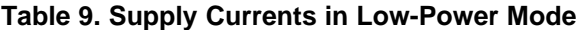

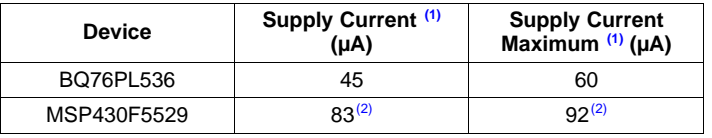

 $(1)$  These currents were measured at 25 $^{\circ}$ C. See the device-specific data sheet for more information.

- (2) MSP430F5529 is in low-power mode 3 crystal mode. See the
- device-specific data sheet for more information
- <span id="page-11-3"></span>• Ultra-Low-Power Mode

In this mode, the BQ76PL536 devices are in protect mode and the MSP430F5529 is in low-power mode 3. [Table](#page-11-3) 10 shows the supply currents. Note that USB cannot be used in this mode.

## **Table 10. Supply Currents in Ultra-Low-Power Mode**

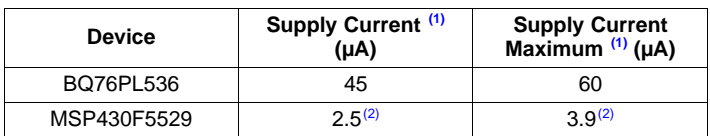

(1) These currents were measured at 25°C. See the device-specific data sheet for more information.

(2) MSP430F5529 is in low-power mode 3 crystal mode. See the device-specific data sheet for more information

#### **IMPORTANT NOTICE**

Texas Instruments Incorporated and its subsidiaries (TI) reserve the right to make corrections, modifications, enhancements, improvements, and other changes to its products and services at any time and to discontinue any product or service without notice. Customers should obtain the latest relevant information before placing orders and should verify that such information is current and complete. All products are sold subject to TI's terms and conditions of sale supplied at the time of order acknowledgment.

TI warrants performance of its hardware products to the specifications applicable at the time of sale in accordance with TI's standard warranty. Testing and other quality control techniques are used to the extent TI deems necessary to support this warranty. Except where mandated by government requirements, testing of all parameters of each product is not necessarily performed.

TI assumes no liability for applications assistance or customer product design. Customers are responsible for their products and applications using TI components. To minimize the risks associated with customer products and applications, customers should provide adequate design and operating safeguards.

TI does not warrant or represent that any license, either express or implied, is granted under any TI patent right, copyright, mask work right, or other TI intellectual property right relating to any combination, machine, or process in which TI products or services are used. Information published by TI regarding third-party products or services does not constitute a license from TI to use such products or services or a warranty or endorsement thereof. Use of such information may require a license from a third party under the patents or other intellectual property of the third party, or a license from TI under the patents or other intellectual property of TI.

Reproduction of TI information in TI data books or data sheets is permissible only if reproduction is without alteration and is accompanied by all associated warranties, conditions, limitations, and notices. Reproduction of this information with alteration is an unfair and deceptive business practice. TI is not responsible or liable for such altered documentation. Information of third parties may be subject to additional restrictions.

Resale of TI products or services with statements different from or beyond the parameters stated by TI for that product or service voids all express and any implied warranties for the associated TI product or service and is an unfair and deceptive business practice. TI is not responsible or liable for any such statements.

TI products are not authorized for use in safety-critical applications (such as life support) where a failure of the TI product would reasonably be expected to cause severe personal injury or death, unless officers of the parties have executed an agreement specifically governing such use. Buyers represent that they have all necessary expertise in the safety and regulatory ramifications of their applications, and acknowledge and agree that they are solely responsible for all legal, regulatory and safety-related requirements concerning their products and any use of TI products in such safety-critical applications, notwithstanding any applications-related information or support that may be provided by TI. Further, Buyers must fully indemnify TI and its representatives against any damages arising out of the use of TI products in such safety-critical applications.

TI products are neither designed nor intended for use in military/aerospace applications or environments unless the TI products are specifically designated by TI as military-grade or "enhanced plastic." Only products designated by TI as military-grade meet military specifications. Buyers acknowledge and agree that any such use of TI products which TI has not designated as military-grade is solely at the Buyer's risk, and that they are solely responsible for compliance with all legal and regulatory requirements in connection with such use.

TI products are neither designed nor intended for use in automotive applications or environments unless the specific TI products are designated by TI as compliant with ISO/TS 16949 requirements. Buyers acknowledge and agree that, if they use any non-designated products in automotive applications, TI will not be responsible for any failure to meet such requirements.

Following are URLs where you can obtain information on other Texas Instruments products and application solutions:

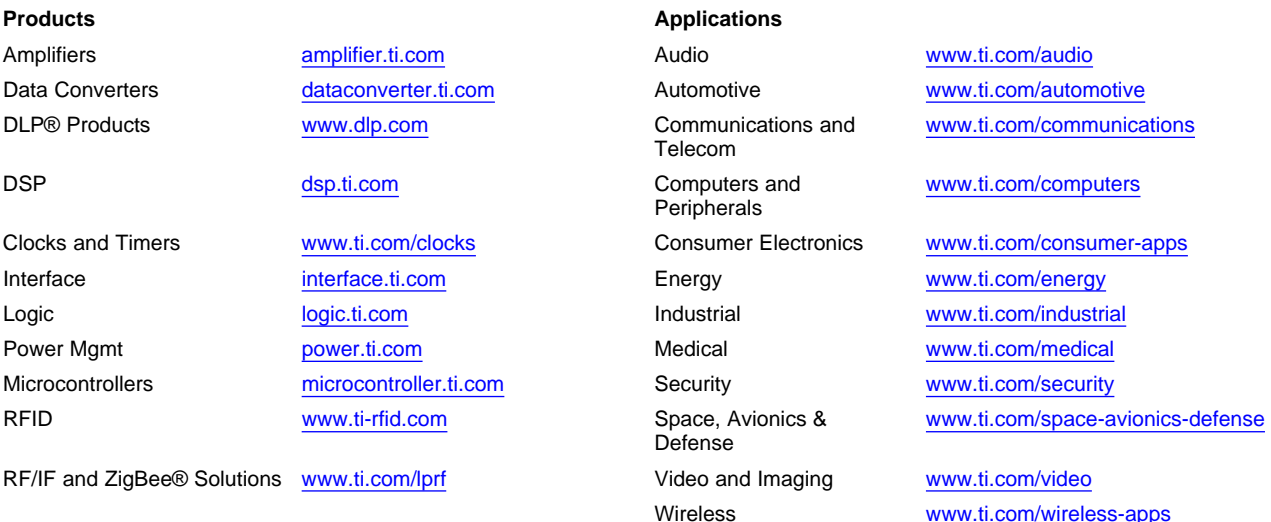

Mailing Address: Texas Instruments, Post Office Box 655303, Dallas, Texas 75265 Copyright © 2010, Texas Instruments Incorporated